## Emailing flight logs from EasyPlan to EasyCockpit

Create your flight plan in EasyPlan.

In EasyPlan you can insert your Top of Climb/Top of Descent points which is not available in EasyCockpit

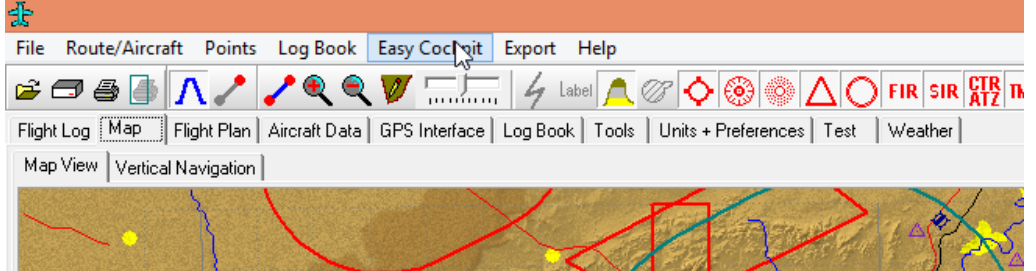

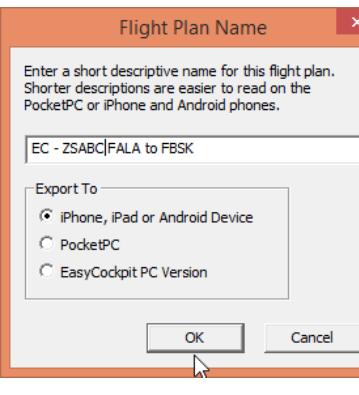

Select EasyCockpit Tab on the toolbar.

Export flight plan to iPhone, iPad or Android device.

Tip: The flight plan name changes from an .ep1 extension to an .efp extension. In order to recognise and find the flightplan quickly, change the name and add a Prefix, e.g. EC

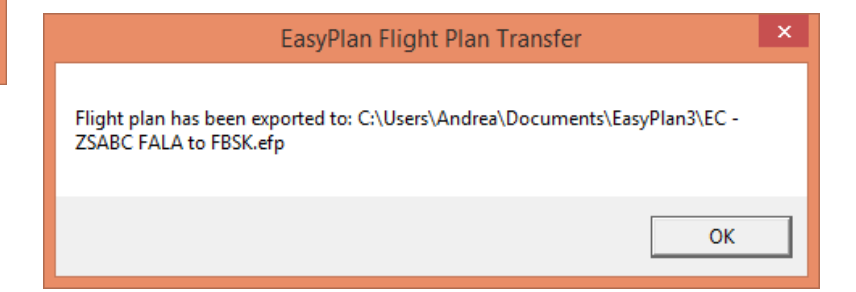

The flight plan is saved into the same directory as where your EasyPlan flight plans are saved: My Documents ‐ EasyPlan3

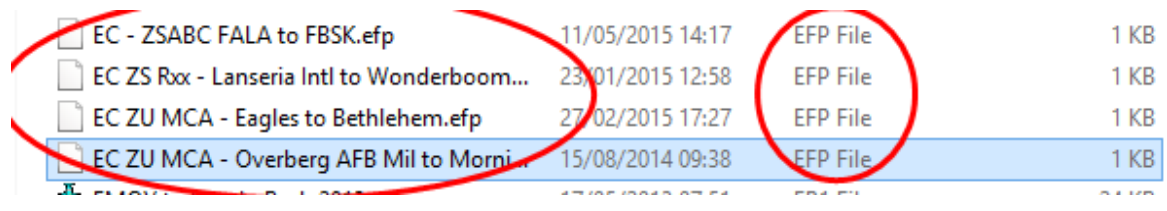

Go to My Documents ‐ EasyPlan3 and right click on the flight plan/log you want to send.

Select: SEND TO - then - MAIL RECIPIENT. This will open your email browser with a new email with the flight plan as an attachment. Insert the email address which is active on your Mobile Device.

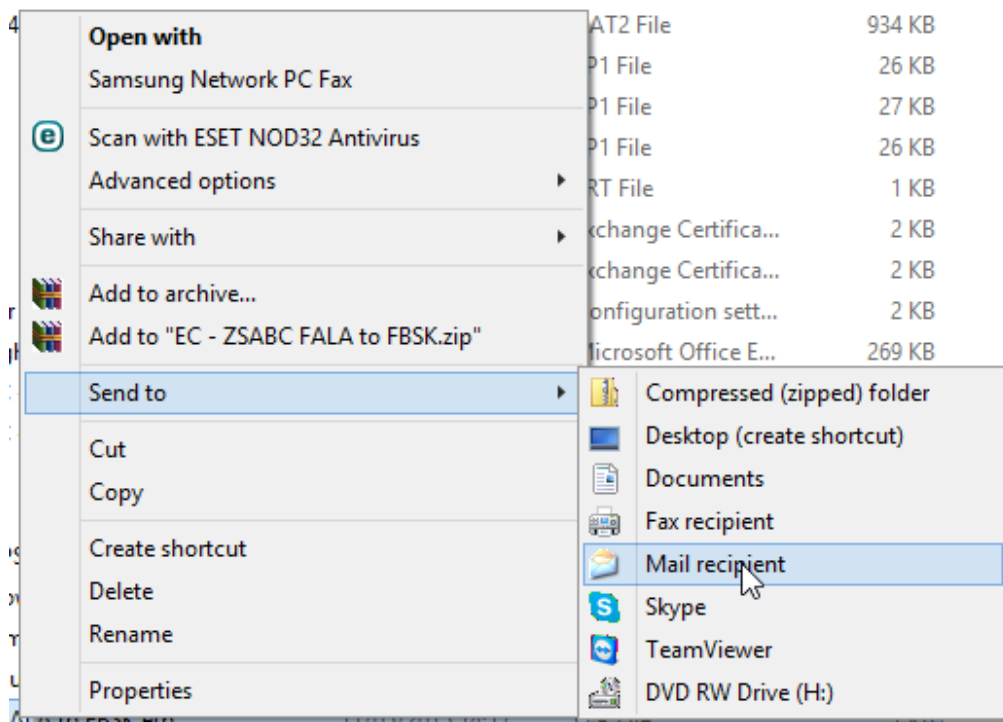

In EasyCockpit, open your emails, click on the attachment. This will save the flight log into the correct directory on your Mobile Device. In EasyCockpit, open "FPL" Flightplan tab and select "load flight plan" to open the flightlog/flightplan.